## **Steps for new students to apply for residence from the Housing Services website for the first time**

**1. Go t[o yorku.ca/housing,](http://www.yorku.ca/housing) then click on [Apply Now](https://www.yorku.ca/housing/apply/)**

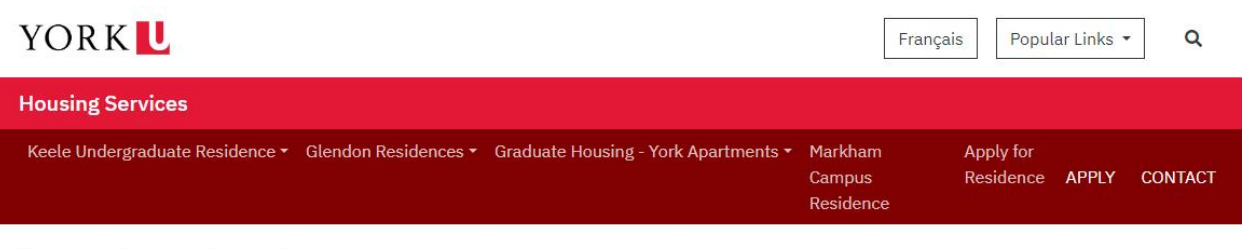

# **Housing Services**

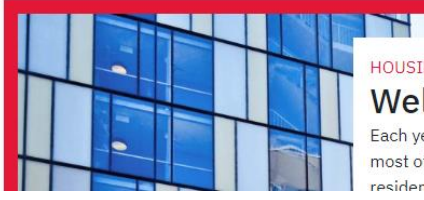

**HOUSING SERVICES Welcome Home** Each year thousands of students make the most of their York experience by choosing residence as a place they can call home

### **QUICK LINKS**

**Apply Now** Summer Residence (Keele) Summer Residence (Glendon) Forms **Links and Resource** 

## **2. Choose your housing criteria and click ["Apply here!"](https://housingportal.uit.yorku.ca/StarRezPortalX) link.**

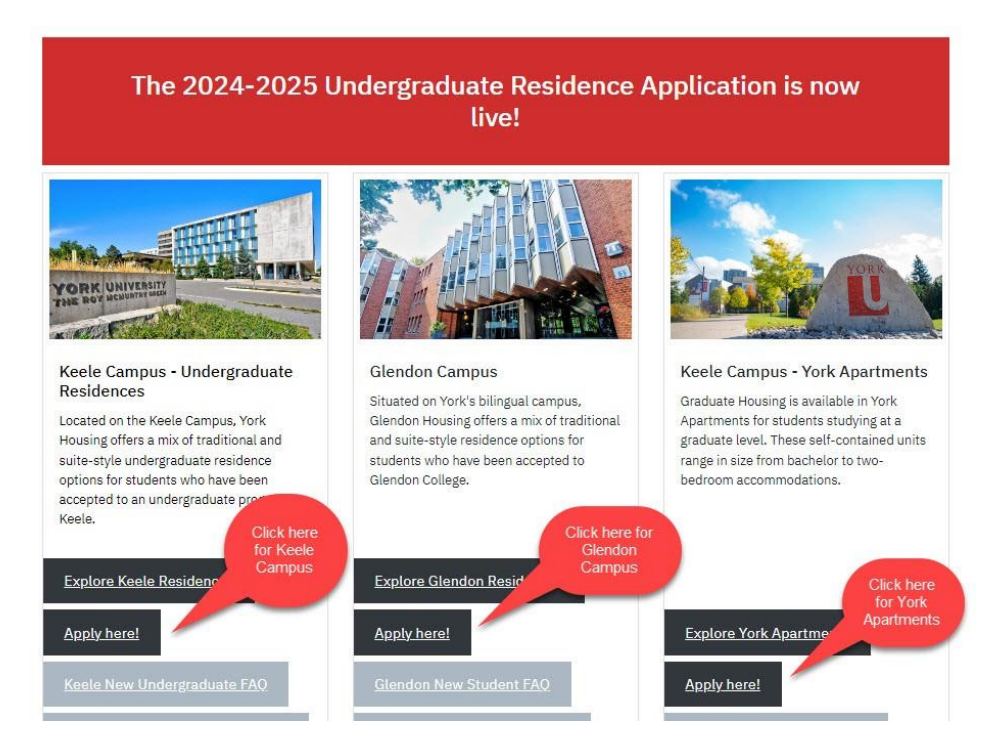

## **3. Then click on ["Login with Passport York"](https://passportyork.yorku.ca/ppylogin/ppylogin)**

**If you have been admitted to York and have already created a Passport York ID (PPY), please jump to step 7, otherwise move to the next step.**

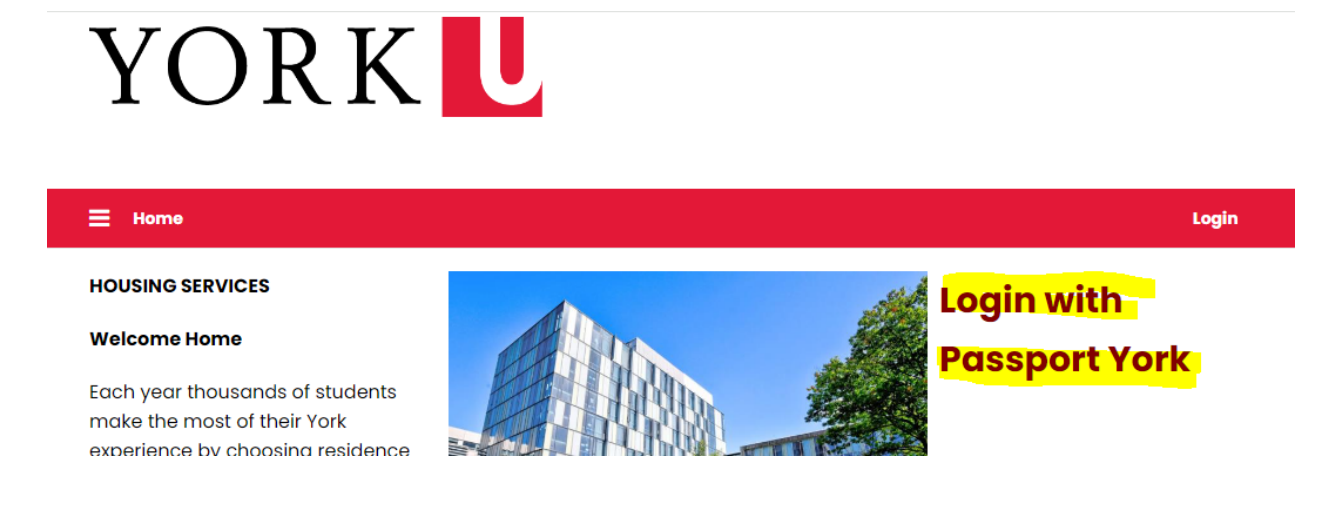

## **4. Use your 9-digit ID and date of birth to login.**

For the username, use your 9-digit student ID number, example 999888777.

Enter date of birth in YYYYMMDD format, example: date of birth =May 1, 2007, password would be 20070501 for password.

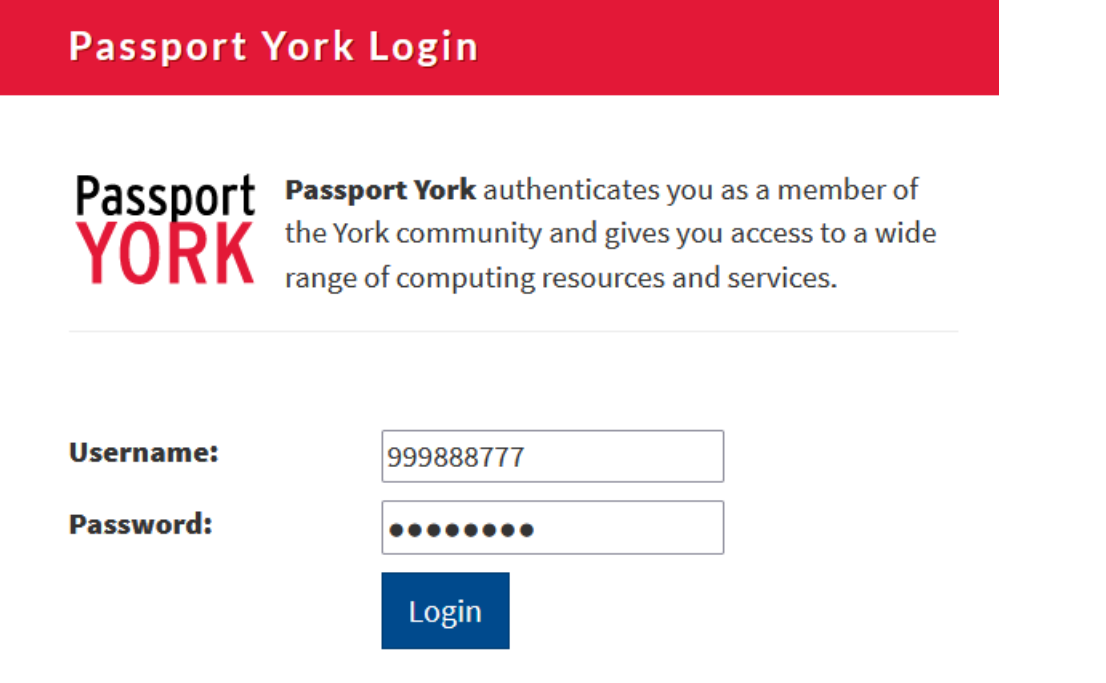

**5. A change of password will be prompted. Using your date of birth for the current password, enter a new password in the bottom fields, then click "Change Password".**

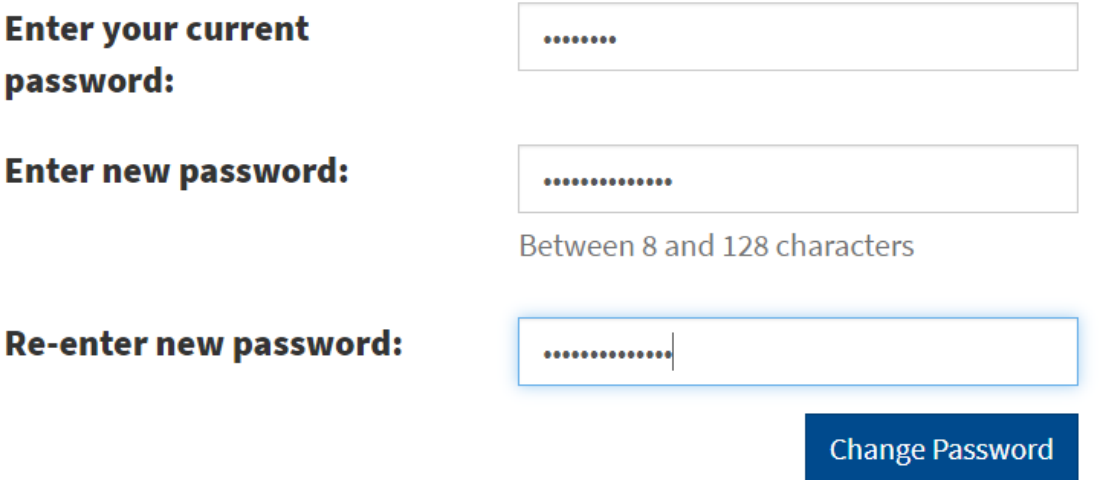

**6. Upon successful password change, click on "Continue" on the next screen.**

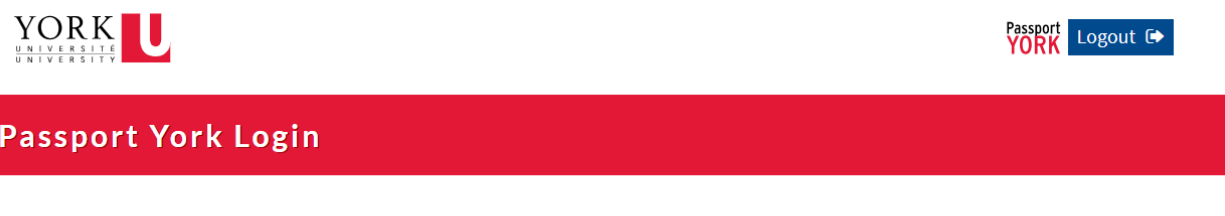

# Successful

Your password has been changed. Please use your Passport York login to access File Access Services (FAS). For example - workstations, labs, Library computers, Maximo, yu link.

Continue

**7. You will be re-directed to the Housing Application page. Click on "Apply Now" link.**

# YORKL

#### $\equiv$  Home Application

#### **HOUSING SERVICES**

#### **Welcome Home**

Each year thousands of students make the most of their York experience by choosing residence as a place they can call home. Residence offers a vibrant and engaged community where students can learn, laugh and grow in a safe and inclusive environment. We offer a variety of housing options to suit your needs and preferences from traditional-style to suite-style rooms.

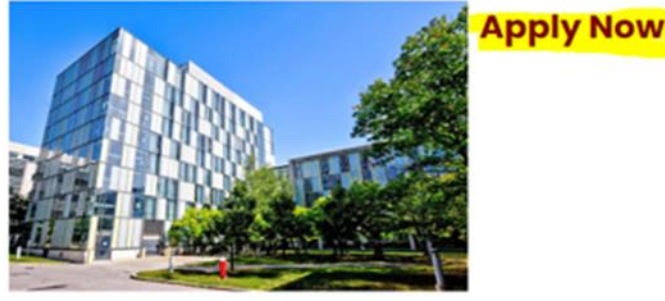

Log Out

**8. Continue with the application process until you get a confirmation of completion screen.**